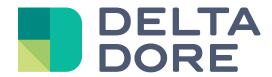

## Lifedomus

# Design studio

'What I See' - Photorealism

30/01/2018

Version 2.1

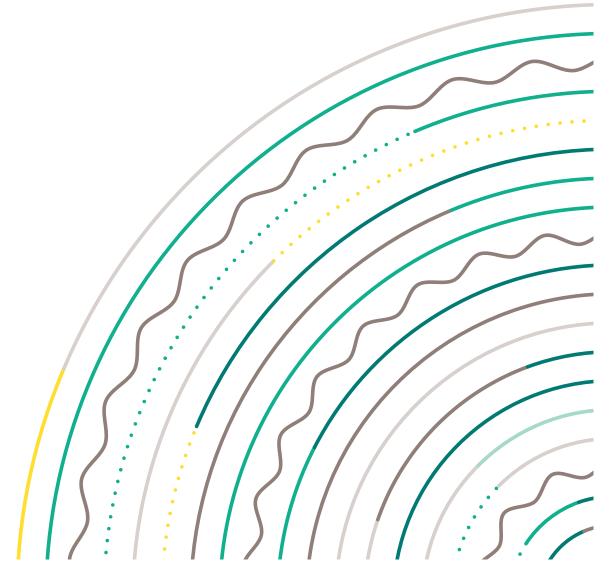

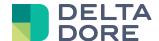

### Design Studio: 'What I See' - Photorealism

#### **Concepts**

Design Studio's 'What I See' function specifies the text and/or photos to be displayed, according to the state feedback of one or more devices.

#### Creating widgets in the monitoring editor

In edit mode, add blank widgets in the following order.

To manage 3 lights, insert  $2^3$  photos, i.e.  $2 \times 2 \times 2 = 8$  photos.

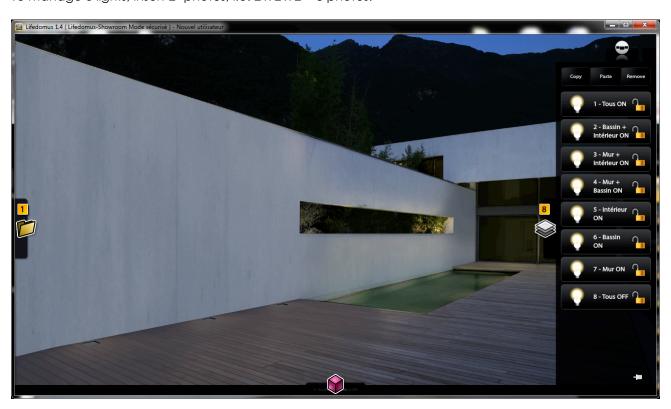

Add the information as shown in the summary table in the 'What I See' function of each widget.

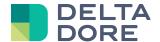

#### To configure 'What I See':

- 1. Open the 'Expert' mode.
- 2. Select the state feedback for the device or devices in the list.
- 3. Add the number of lines required to manage the state feedback values.
- 4. For each line, indicate the condition for which the selected image will be displayed.

Save, then exit the edit mode.

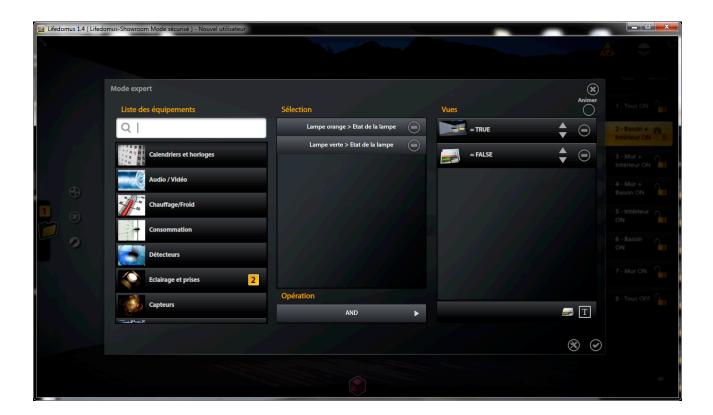

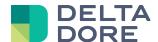

#### To configure 'What I Do':

- Use the top image: widget 1 (all ON)
- Break them down into cells and colour the lights with the colours selected for each light
- In the colour, indicate the action to be performed when clicking, i.e. switch the light.

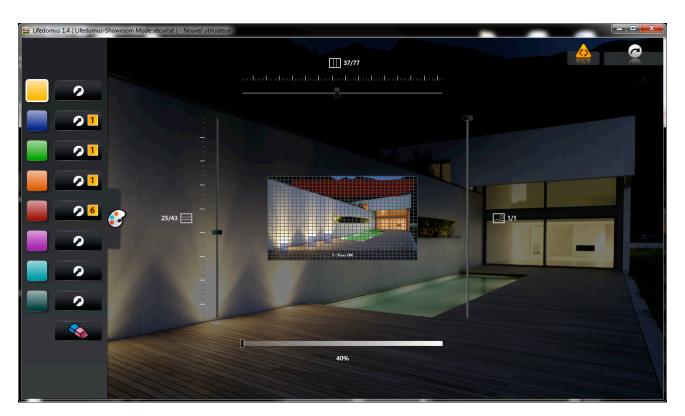

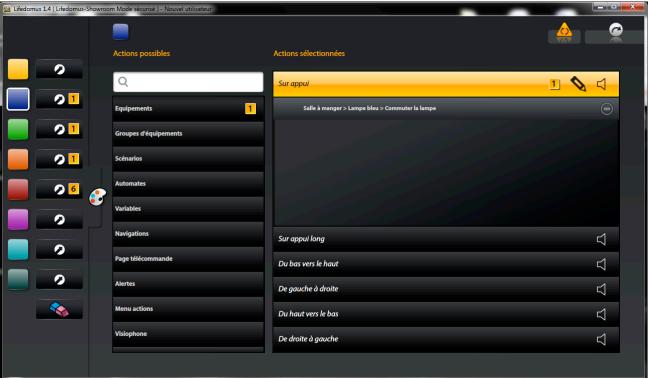

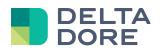

| Widget | Selected state feedback                               | Machine | 'TRUE' image | 'FALSE' image |
|--------|-------------------------------------------------------|---------|--------------|---------------|
| 1      | - 'Wall' light<br>- 'Pool' light<br>- 'Indoors' light | AND     |              | Х             |
| 2      | - 'Pool' light<br>- 'Indoors' light                   | AND     |              | X             |
| 3      | - 'Wall' light<br>- 'Indoors' light                   | AND     |              | Х             |
| 4      | - 'Wall' light<br>- 'Pool' light                      | AND     |              | Х             |
| 5      | - 'Indoors' light                                     | AND     |              | Х             |
| 6      | - 'Pool' light                                        | AND     |              | Х             |
| 7      | - 'Wall' light                                        | AND     |              | Х             |
| 8      | - 'Wall' light<br>- 'Pool' light<br>- 'Indoors' light | AND     | Х            |               |

#### **END OF DOCUMENT**